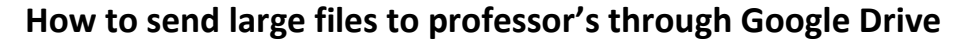

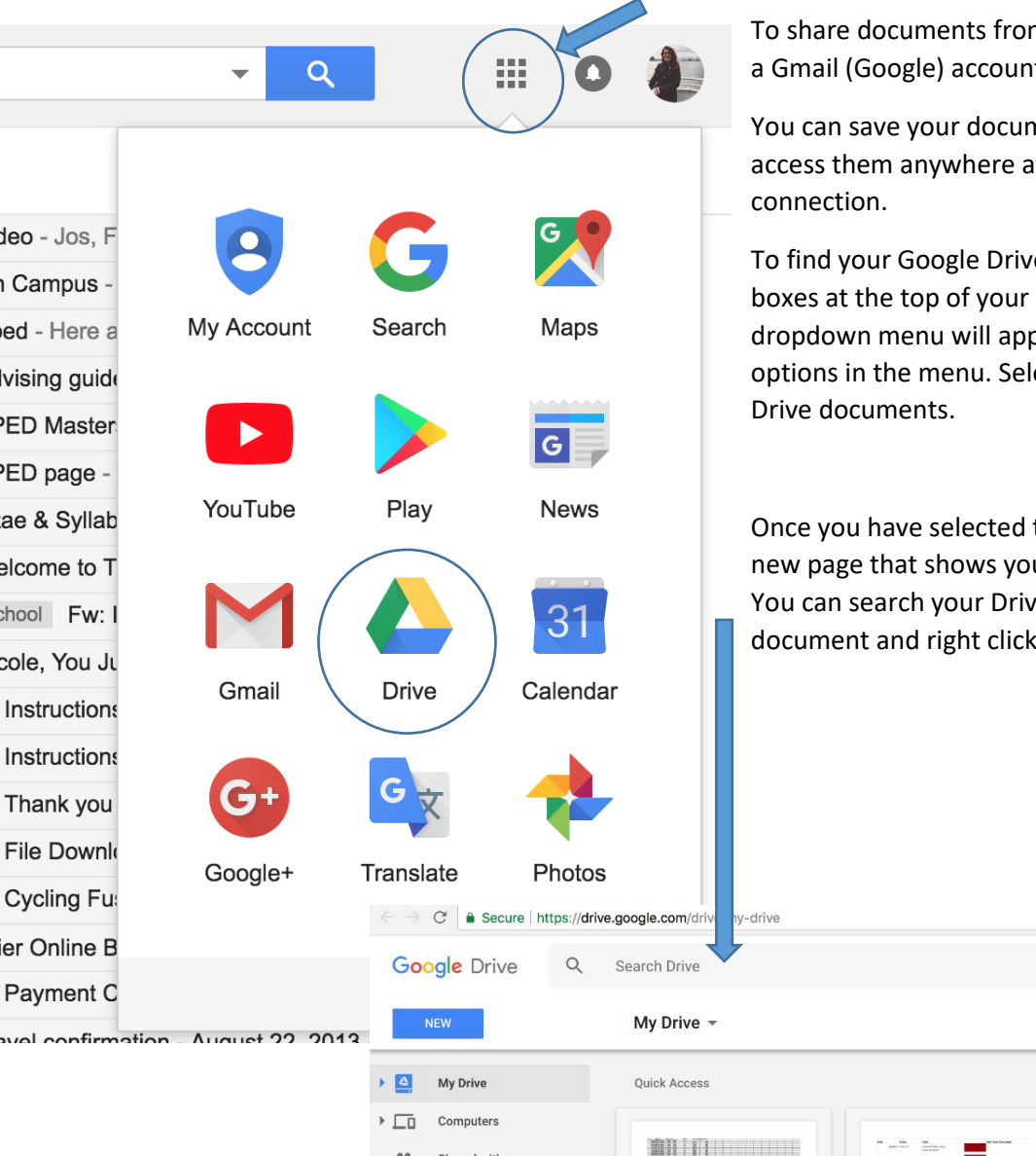

To share documents from Google Drive you must have a Gmail (Google) account.

You can save your documents to the Google Drive and access them anywhere at any time with an internet

To find your Google Drive files locate the square of 9 boxes at the top of your screen. Select this and a dropdown menu will appear. The drive is among your options in the menu. Select this to get to your Google

Once you have selected the Google Drive you will see a new page that shows your Google Drive Documents. You can search your Drive or scroll through it. Find your document and right click.

 $\qquad \qquad \begin{array}{c} \mathbf{r} \\ \mathbf{r} \end{array} \qquad \qquad \begin{array}{c} \mathbf{r} \\ \mathbf{r} \end{array} \qquad \qquad \begin{array}{c} \mathbf{r} \\ \mathbf{r} \end{array} \qquad \qquad \begin{array}{c} \mathbf{r} \\ \mathbf{r} \end{array}$ 

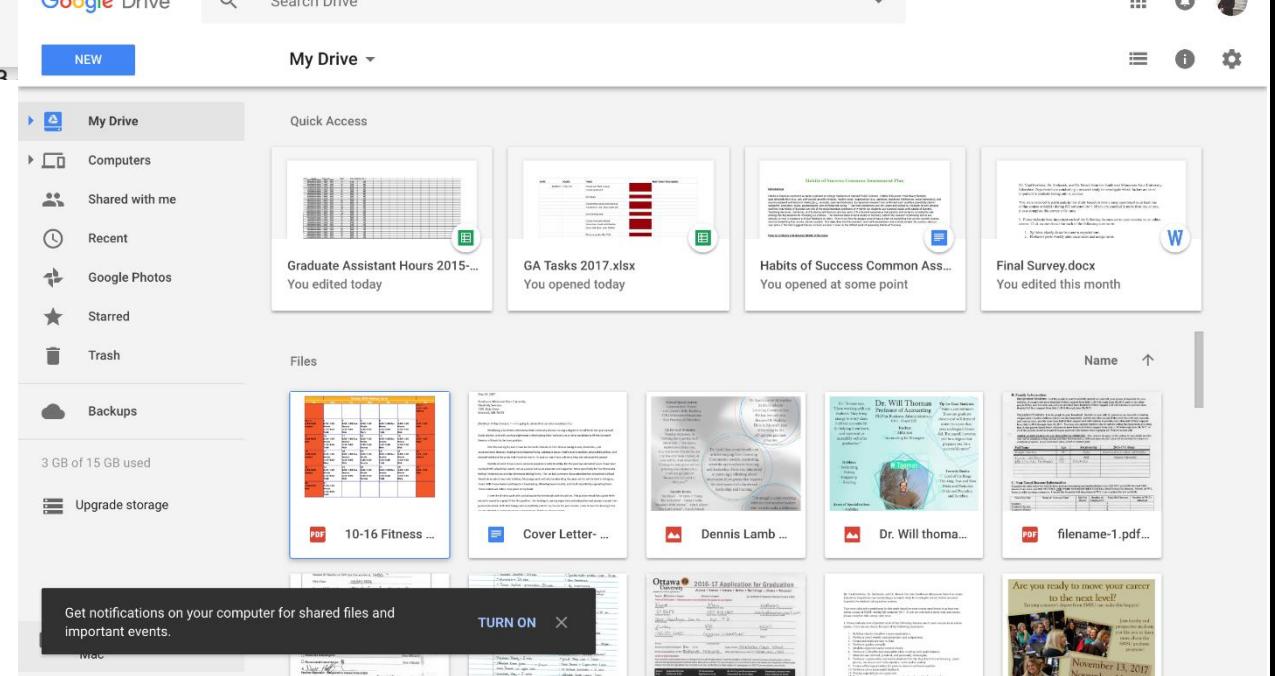

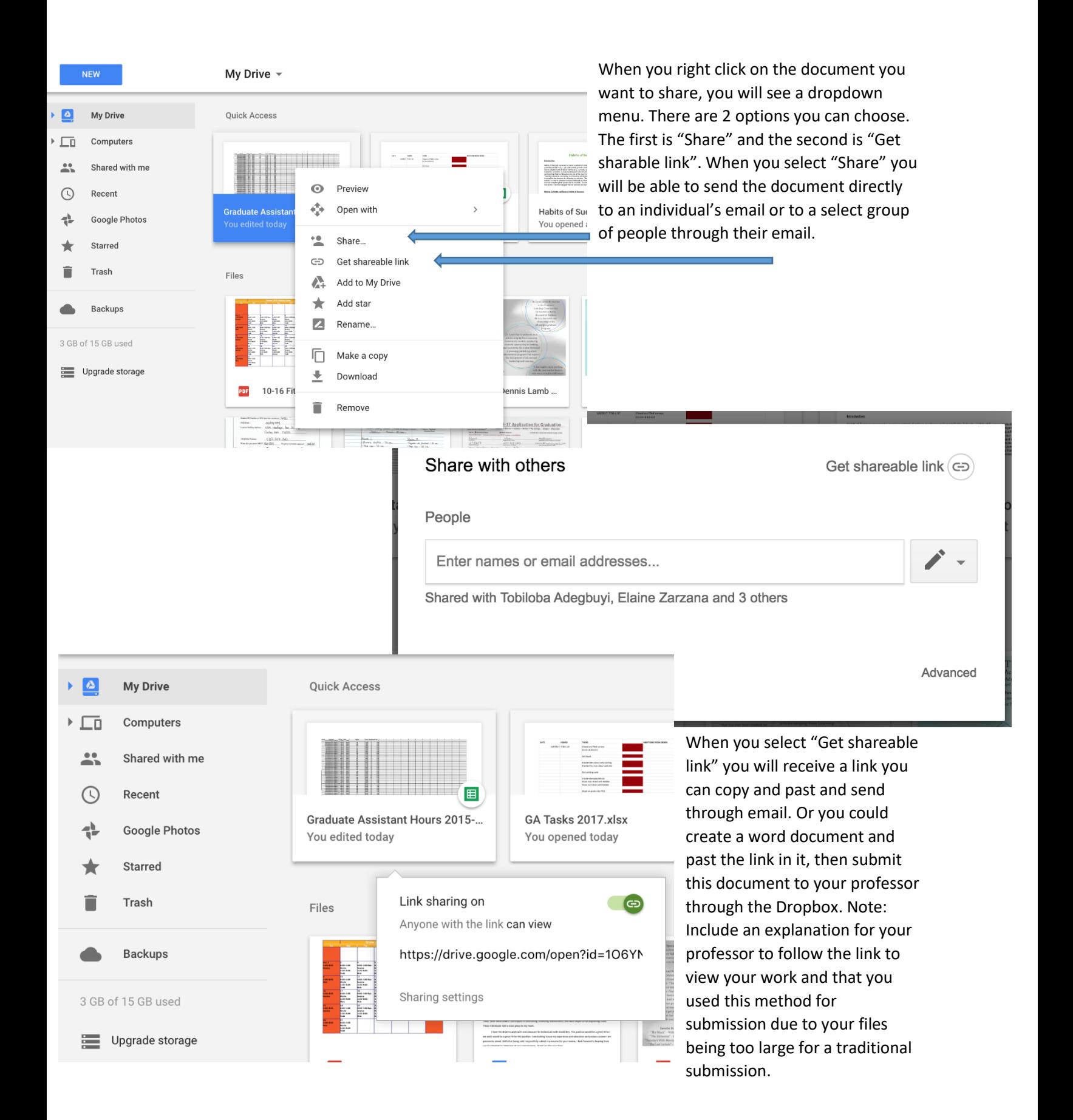